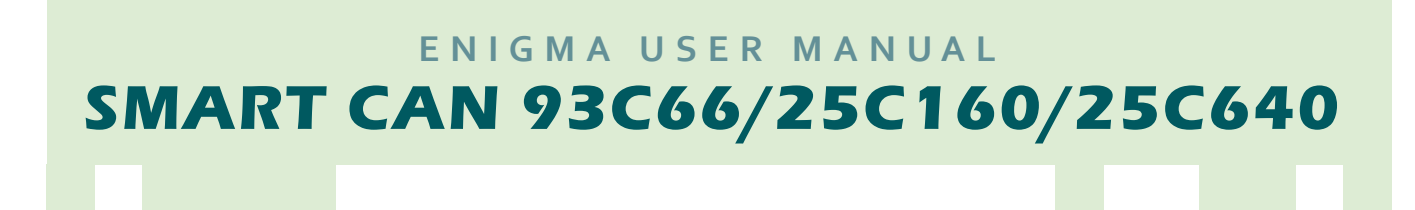

**C1**

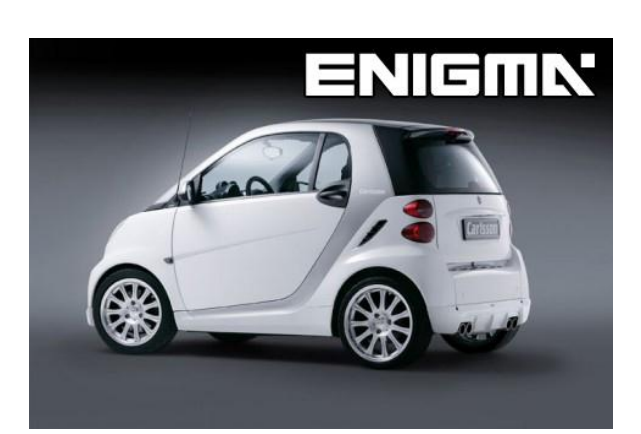

**FOTO DE COCHE: CABLES NECESARIOS:**

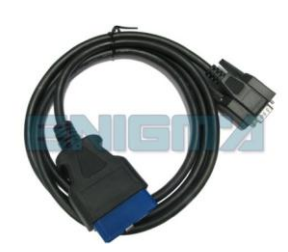

## **SIGA ESTA INSTRUCCION PASO A PASO:**

- 1. **Localizar el conector de OBD2.**
- 2. **Conectar el cable C1 y encender el programa correcto.**
- 3. **Pulsar el boton de km para despiertar el cuadro. ! NO PONER EL CONTACTO !**
- 4. **Ahora tiene tiempo limitado para funciones de LEER KM y CAMBIAR KM.**
- 5. **Compruebe que el valor de la pantalla es correcto y que coincide con el del cuadro.**
- 6. **Ahora puede desmontar y programar el modulo de ETACS/SAM.**

## **AVISO LEGAL:**

**DIAGCAR ELECTRONICS S.L. no asume ninguna responsabilidad del uso ilegal de cualquier información almacenada en este documento. Copiar, distribuir o tomar cualquier acción en relación con el contenido de esta información está estrictamente prohibida.**

**DIGG** 

**FOR MORE INFORMATION**

**Call 0034 983 359 787 or visit www.enigmatool.com** DIAGCAR ELECTRONICS S.L. Ebanistería 1A, 47610 Zaratán, Spain